## Registering New Programs or Sessions

Ideal-Logic has replaced the previous Qualtrics form as the platform for registering new Programs. To register a new program or session, complete the following steps:

1. Once logged in to Ideal-Logic, select Program Registration Form from the home screen.

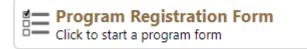

2. Complete the Screening Questions, scroll down, and click Next.

| Screening Questions                                                                                                    |                        |
|----------------------------------------------------------------------------------------------------|------------------------|
| Is this a program, activity, workshop, clinic, camp, cla<br>practice, organization, club, enrichment opportunity<br>age of 18?* |                        |
| ● Yes ○ No                                                                                                    |                        |
| Are you the Program Director or a representative of<br>• Yes O No                                                               | the Program Director?* |
| Is this activity an employment opportunity for minor                                                                            | s?*                    |
| Is this activity an admissions or athletic recruitment                                                                          | activity?*             |
| Continue More Below - S                                                                                                    | croll Down 1           |
| Cancel Registration                                                                                                    | Save for Later Next >  |

## 3. Program Information

Note: From this point forward, the Program is distinct from the Session. Session are single offerings of a Program. Programs are the shell that holds information about multiple sessions. For example, Boiler Kids Camp is a Program. Boiler Kids Camp 2022 Week 1 is a Session. When the form asks for Program information, it is asking for higher-level administrative information about the Program.

a. If you are only associated with one youth program, it will pre-populate into the form. You may select/create a new program by clicking "Add a New Youth Program."

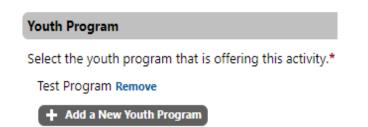

b. If the session you are registering is under an existing program, verify the information is correct and add any missing information such as Program Logo or URL. The system will use this information in auto-generated emails where appropriate. If you are creating a New Program, you will need to complete the required fields. Required fields are in Red.

| Program Questions                          |                                                                         |
|--------------------------------------------|-------------------------------------------------------------------------|
| Youth Program Email Address*<br>Empty Edit |                                                                         |
| Youth Program Phone Number*                | If a program has a general email<br>address or phone number, input that |
| Youth Program Address Empty Edit           | information. If not, input the Program Director's information.          |
| Mailing Address<br>Empty Edit              |                                                                         |

c. Complete the Program Oversight Questions and click "Next."

4. Session Information

Sessions are offerings by a program that have a unique registration, sign up process, or staff. A session can be registered for up to a year in the case of continuously operating programs (daycares, medical clinics, etc.). The system makes it easy to duplicate sessions.

a. Complete the Session Information

| Session Na                | ime*                      |                         |   |
|---------------------------|---------------------------|-------------------------|---|
| Date and T<br>When is the |                           |                         |   |
| Date<br>mm/dd/yy          | Start Time<br>yyy All Day | End Time<br>Not Specifi |   |
| Single                    | Day OMultiple             | Days 😮 🔿 Recurrence     | 0 |

Note: If you select multiple days, you will have the ability to exclude specific days within that time period. (E.g. if Session runs June 5-July 15, you can exclude July 4 if appropriate)

- b. Complete the Campus and Sponsorship information
  - The location list should include all on-campus buildings (for all four campuses) as well as options such as extension offices, fairgrounds, and offsite. If you are trying to add an on-campus location that is unlisted, email youthprotection@purdue.edu.
  - ii. Sessions for which a third-party sponsor holds Operational Responsibility will need to provide Certificates of Insurance showing the required coverage. These certificates can be added any time before the start date of the Session.
  - iii. Additional sponsors beyond the primary sponsor need only be added to the form if they hold operational responsibility for the session.
- c. Complete information about the type and size of the event.
  - i. Custodial Programs: The numbers provided at this stage are estimates. They are used along with the program staff list to help you calculate ratios.
  - ii. Custodial Programs: The question about whether the program includes a meal is not asking whether the event will include food. See the following examples:
    - i. A session operates from 1:00pm-3:00pm and the Program provides light refreshments. This Session DOES NOT include a meal.
    - ii. A session operates from 8:00am-3:00pm and including time for participants to sit and eat a sack lunch. This session DOES include a meal.
    - iii. A session is a non-custodial open house where participants will come and go throughout the day. The Session is from 10:00am-6:00pm. This Session DOES NOT include a meal.
- d. If prompted, complete the questions about BoilerBase set up, registration process, and pricing and provide any supplemental registration materials that should be added to the BoilerBase system. This information allows VPEC to configure your program for participant registration.
- e. Complete the Risk Assessment Questions

## **Risk Assessment**

Will session involve private, one-on-one interactions between participants and Program Staff (e.g. private lessons, tutoring, closed auditions, mentoring, etc.)?\*

🔾 Yes 🔘 No

Will session involve the use of firearms, explosives, or other items reasonably calculated to cause bodily injury?\*

○ Yes ○ No

Does this session involve travelling or transporting minors?\*

○ Yes ○ No

- f. If prompted, complete the questions related to BoilerBase program set up. These questions will only show up if your program is required to register participants and staff in the BoilerBase system.
- g. Add a Program Director and, if known, any Program Staff.

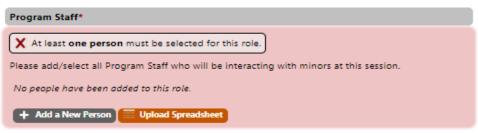

- i. Choose one of the methods to add Program Staff to the session
  - i. Add a New Person Add an individual who has not previously been associated with this Program. *This option is best if adding fewer than five people.* 
    - After clicking "Add a New Person," the system will ask you to search for the person you are trying to add to determine whether they have an account in the system.

| + Add a New Person + Test Program People Upload Spreads                                       | heet          |
|-----------------------------------------------------------------------------------------------|---------------|
| Add a New Person<br>First, please search to be sure the person is not already here.<br>Search | Chee<br>plian |
| No people have been added to this role.                                                       |               |

2. If not found, you will be able to add an individual using their first name, last name, and email address.

| Sorry, no match  | nes were found.         |                     |                       |
|------------------|-------------------------|---------------------|-----------------------|
| Type the request | ted information below t | o add a new person. |                       |
| First Name*      | Last Name*              | Email Address*      |                       |
|                  |                         |                     |                       |
|                  |                         |                     |                       |
|                  |                         |                     |                       |
|                  |                         |                     | Cancel Add New Person |
|                  |                         |                     |                       |

ii. Upload Spreadsheet – Use an Excel sheet to upload information for all members of Program Staff

1. After clicking "Upload Spreadsheet," the following box will

| first step is to get your data into spreadsheet form. The list below shows the columns that should be in your spreadsheet. The names of the mns should be in the first row. You can download a sample spreadsheet and fill it in if you would prefer.         spreadsheet should have one row per person.         Download a Sample Spreadsheet         A Data Field       Sample Data         Poscription         First       John         The first name of the user. Always required.         Last       Doe         Net ID (Optional)       john.doe@test.ideal-logic.com         User's email address. | iport Spreadsheet 🛛 🖉 🖬 🖓 |                                                    |                                              |
|----------------------------------------------------------------------------------------------------|---------------------------|----------------------------------------------------|----------------------------------------------|
| A Data Field       Sample Data       Description         First       John       The first name of the user. Always required.         Last       Doe       The last name of the user. Always required.         Net ID (Optional)       john.doe@test.ideal-logic.com       User's email address.                                                                                                    | uild Spreadsheet          |                                                    |                                              |
| Download a Sample Spreadsheet         Download a Sample Spreadsheet         Download a Sample Spreadsheet         Data Field       Sample Data       Description         First       John       The first name of the user. Always required.         Last       Doe       The last name of the user. Always required.         Net ID (Optional)       johndoe23       Network username. Optional.         Email       john.doe@test.ideal-logic.com       User's email address.                                                                                                    |                           |                                                    |                                              |
| ▲ Data Field       Sample Data       Description         First       John       The first name of the user, Always required.         Last       Doe       The last name of the user, Always required.         Net ID (Optional)       john.doe@test.ideal-logic.com       User's email address.                                                                                                    | r spreadsheet should hav  | e one row per person.                              |                                              |
| First     John     The first name of the user. Always required.       Last     Doe     The last name of the user. Always required.       Net ID (Optional)     johndoe23     Network username. Optional.       Email     john.doe@test.ideal-logic.com     User's email address.                                                                                                    | Download a Sample Sp      | readsheet                                          |                                              |
| Last         Doe         The last name of the user. Always required.           Net ID (Optional)         johndoe23         Network username. Optional.           Email         john.doe@test.ideal-logic.com         User's email address.                                                                                                    | ▲ Data Field              | Sample Data                                        | Description                                  |
| Net ID (Optional)     johndoe23     Network username. Optional.       Email     john.doe@test.ideal-logic.com     User's email address.                                                                                                    | First                     | John                                               | The first name of the user. Always required. |
| Email john.doe@test.ideal-logic.com User's email address.                                                                                                    | Last                      | Doe                                                | The last name of the user. Always required.  |
|                                                                                                    | Net ID (Optional)         | johndoe23                                          | Network username. Optional.                  |
| Phone (Optional) 111-1111 Work phone number.                                                                                                    | Email                     | john.doe@test.ideal-logic.com                      | User's email address.                        |
| · · · · · · · · · · · · · · · · · · ·                                                                                                    | Phone (Optional)          | 111-111-1111                                       | Work phone number.                           |
| oload Your Spreadsheet                                                                                                    | may unload an Eycel file  | (vis or visy) an OpenOffice/Libre Office file ( or | ds) or a Comma-Senarated Value file ( csv)   |
| •                                                                                                    | may upload all excernie   | (xis of ixis), an openomice/clore office life (.0  | asy, or a comma separated value me (.csv).   |
| nay upload an Excel file (.xls or .xlsx), an OpenOffice/Libre Office file (.ods), or a Comma-Separated Value file (.csv).                                                                                                    | Select Files to Upload Or | Drop Files Here                                    |                                              |
| may upload an Excel file (.xls or .xlsx), an OpenOffice/Libre Office file (.ods), or a Comma-Separated Value file (.csv).                                                                                                    |                           |                                                    | (Done Importing                              |

appear:

Note the required fields (First Name, Last Name, Email Address) and ensure your spreadsheet has this information. Make sure your column headers match the instructions provided. The system will not import columns that do not have one of the five headers listed in instructions.

2. Read the instruction on the site, and when you are ready, you can select

| Import Spreadsheet                                                                                                    | o 🗉 🖉 💽                                                                                                    |
|----------------------------------------------------------------------------------------------------|----------------------------------------------------------------------------------------------------|
| 3. Import Data                                                                                                    |                                                                                                    |
| Sample Staff Upload.x1sr (9.3KB)<br>Sample Staff Upload.x1sr (9.3KB)<br>Staff Uploaded 4/19/2022 7:02ar by Whitney Freeland                              |                                                                                                    |
| Pause Start Import > Import One > Skip One >                                                                                                    | The system will pause import if it<br>encounters an incorrect line to ask                                       |
| 2     Erica     Downey     edowney@purdue.edu       3     Deb     Trice     debtrice@purdue.edu       4     Whitney     Freeland     wfreelan@purdue.edu | how you wish to proceed. Check this<br>box to save all of these questions for<br>the end of the import process. |

"Start Import." Grayed out columns (not pictured) will not import.

- 3. When finished, select "Done Importing."
- h. If you would like to add another session (e.g. 2022 Week 2)
  - i. Select Add Another Session

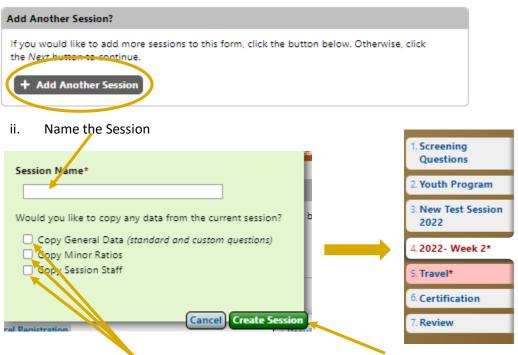

- iii. Select information to copy to the new session and click Create Session. The Session will be added as a new tab on the form.
- 5. Complete the Travel Tab (if prompted).
- 6. Complete the Certification (if prompted).